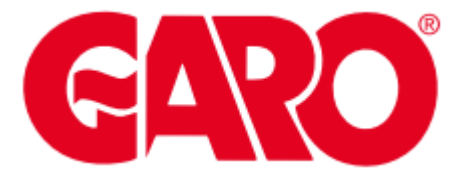

# GNM3D Series

## COMMUNICATION PROTOCOL

Version 1 Revision 0

### **Index**

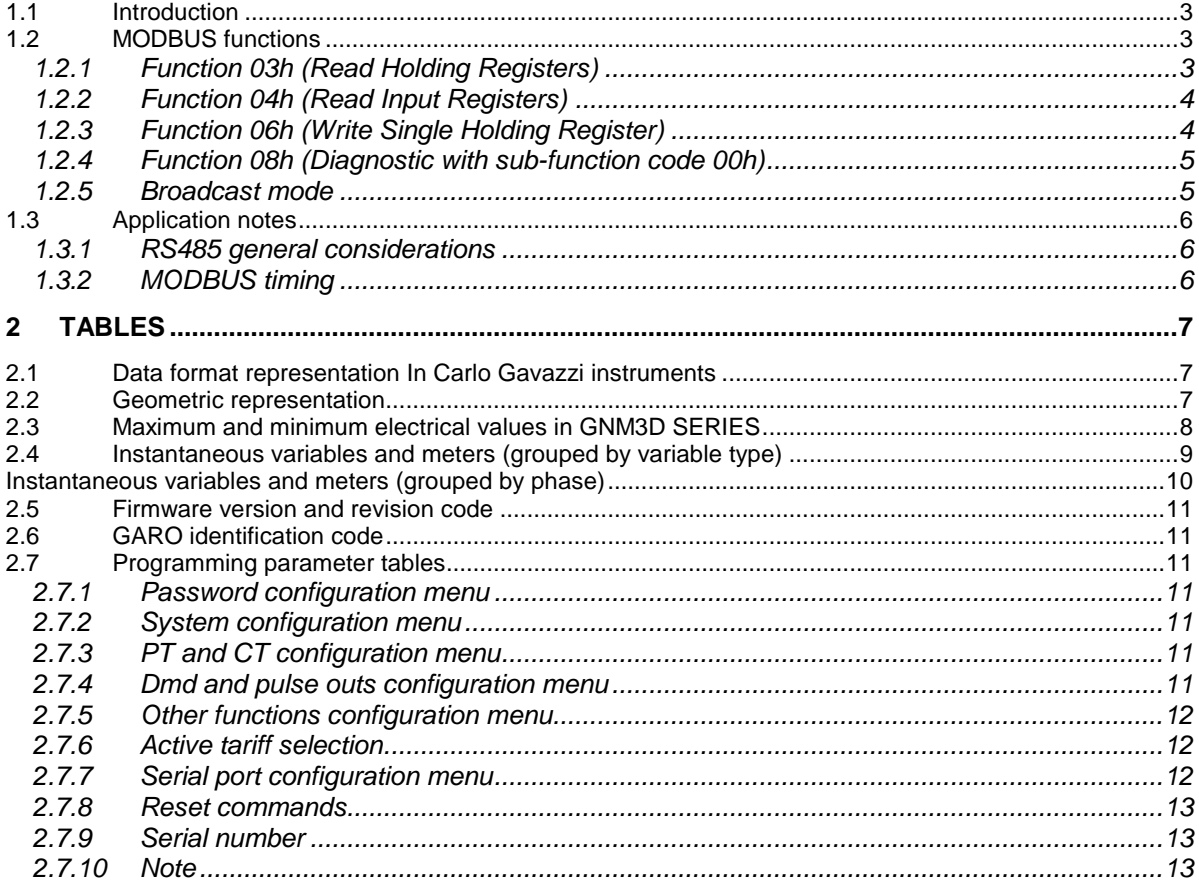

#### <span id="page-2-0"></span>**1.1 Introduction**

The RS485 serial interface supports the MODBUS/JBUS (RTU) protocol. In this document only the information necessary to read/write from/to GNM3D SERIES has been reported (not all the parts of the protocol have been implemented).

For a complete description of the MODBUS protocol please refer to the latest revision of the "Modbus\_Application\_Protocol" document that is downloadable from the [www.modbus.org](http://www.modbus.org/) web site.

#### <span id="page-2-1"></span>**1.2 MODBUS functions**

These functions are available on GNM3D SERIES:

- Reading of n "Holding Registers" (code 03h)
- Reading of n "Input Register" (code 04h)
- Writing of one "Holding Registers" (code 06h)
- Diagnostic (code 08h with sub-function code 00h)
- Broadcast mode (writing instruction on address 00h)

#### **IMPORTANT:**

- 1) In this document the "Modbus address" field is indicated in two modes:
	- 1.1) "**Modicom address**": it is the "6-digit Modicom" representation with Modbus function code 04 (Read Input Registers). It is possible to read the same values with function code 03 (Read Holding Registers) replacing the first digit ("3") with the number "4".
	- 1.2) "**Physical address**": it is the "word address" value to be included in the communication frame.
- 2) The functions 03h and 04h have exactly the same effect and can be used indifferently.
- 3) The communication parameters are to be set according to the configuration of the instrument (refer to GNM3D SERIES instruction manual)

#### <span id="page-2-2"></span>1.2.1 Function 03h (Read Holding Registers)

This function is used to read the contents of a contiguous block of holding registers (word). The Request frame specifies the starting register address and the number of registers to be read. It is possible to read maximum 50 registers (words) with a single request, when not differently specified.

The register data in the response message are packed as two bytes per register (word), with the binary contents right justified within each byte. For each register, the first byte contains the high order bits (MSB) and the second contains the low order bits (LSB).

#### Request frame

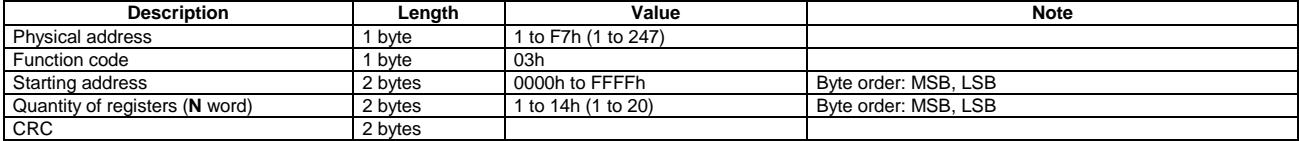

#### Response frame (correct action)<br>Description | Length **Description**<br> **Length Value**<br> **Note**<br> **1** byte **1** to F7h (1 to 247) Physical address Function code 1 byte 03h<br>
Quantity of requested bytes 1 byte N word \* 2 Quantity of requested bytes **1** byte Register value **N**\*2 bytes Byte order: MSB, LSB<br>CRC 2 bytes Byte order: MSB, LSB 2 bytes

#### Response frame (incorrect action)

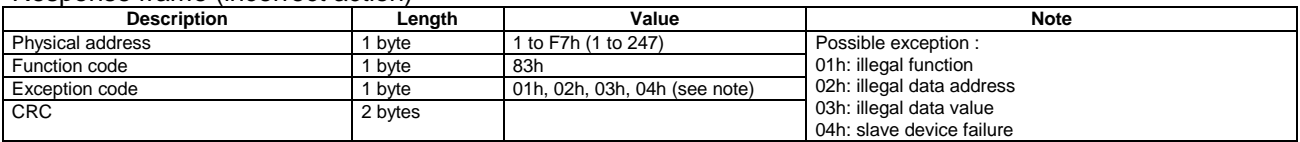

#### <span id="page-3-0"></span>1.2.2 Function 04h (Read Input Registers)

This function code is used to read the contents of a contiguous block of input registers (word). The Request frame specifies the starting register address and the number of registers to be read. It is possible to read maximum 50 register (word) with a single request, when not differently specified. The register data in the response message are packed as two bytes per register (word), with the binary contents right justified within each byte. For each register, the first byte contains the high order bits (MSB) and the second contains the low order bits (LSB).

#### Request frame

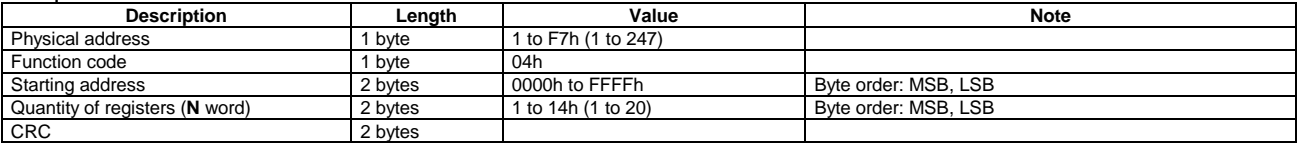

#### Response frame (correct action)

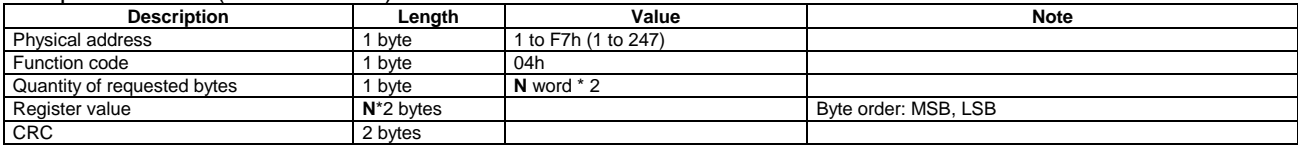

#### Response frame (incorrect action)

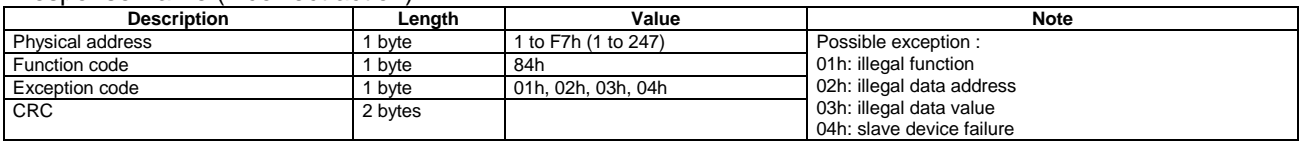

#### <span id="page-3-1"></span>1.2.3 Function 06h (Write Single Holding Register)

This function code is used to write a single holding register. The Request frame specifies the address of the register (word) to be written and its content.

The correct response is an echo of the request, returned after the register content has been written.

#### Request frame

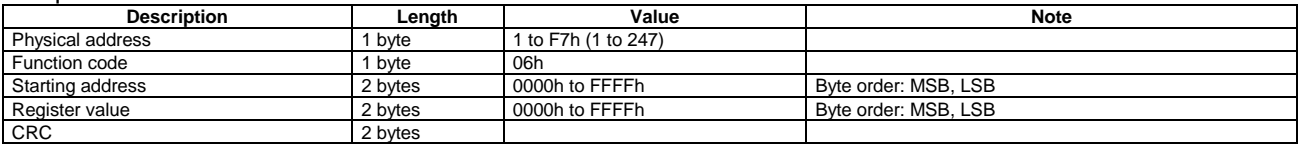

#### Response frame (correct action)

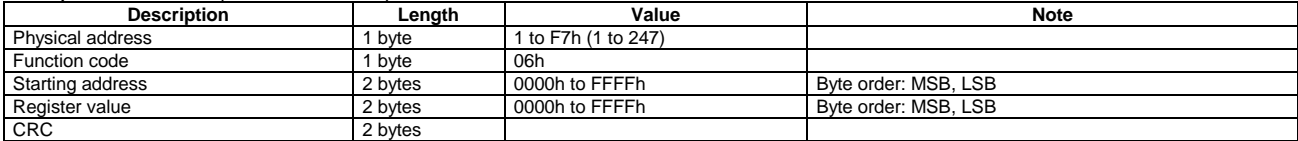

#### Response frame (incorrect action)

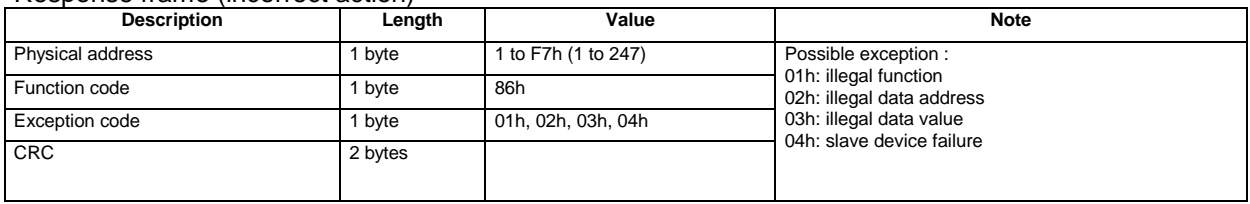

#### <span id="page-4-0"></span>1.2.4 Function 08h (Diagnostic with sub-function code 00h)

MODBUS function 08h provides a series of tests to check the communication system between a client (Master) device and a server (Slave), or to check various internal error conditions in a server.

GNM3D Series supports only 0000h sub-function code (Return Query Data). With this sub-function the data passed in the request data field is to be returned (looped back) in the response. The entire response message should be identical to the request.

#### Request frame

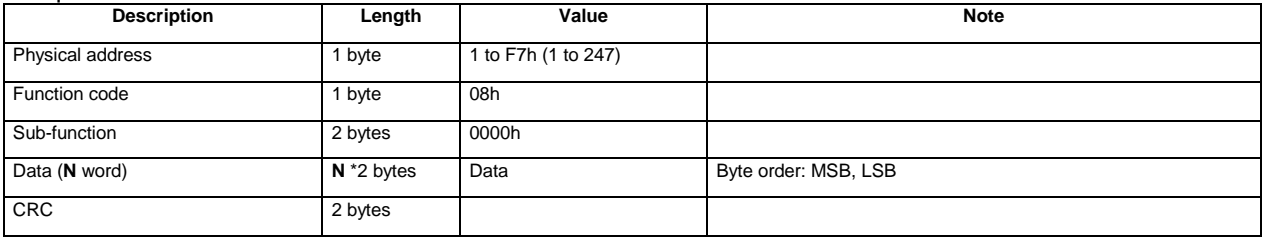

#### Response frame (correct action)

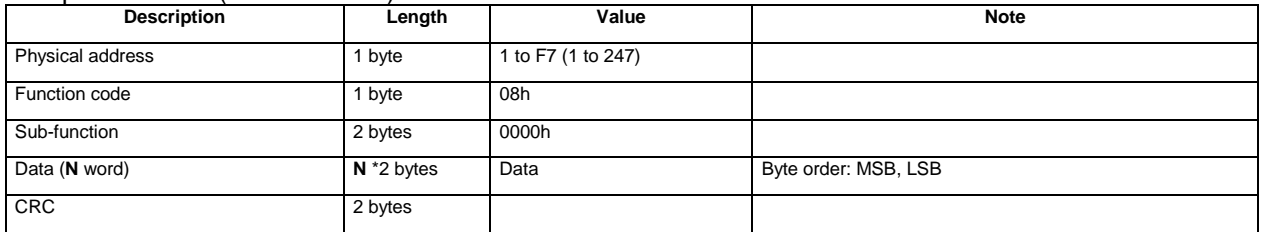

#### Response frame (incorrect action)

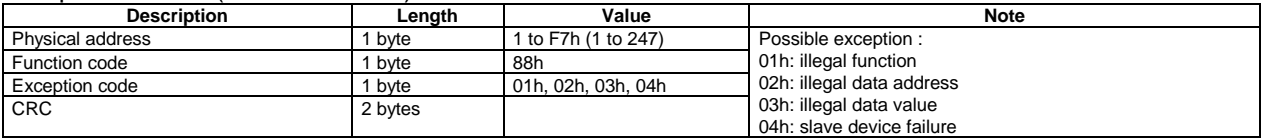

#### <span id="page-4-1"></span>1.2.5 Broadcast mode

In broadcast mode the master can send a request (command) to all the slaves. No response is returned to broadcast requests sent by the master. It is possible to send the broadcast message only with function code 06h using address 00h.

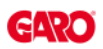

#### <span id="page-5-0"></span>**1.3 Application notes**

#### <span id="page-5-1"></span>1.3.1 RS485 general considerations

- 1. To avoid errors due to the signal reflections or line coupling, it is necessary to terminate the bus at the beginning (master side, if not already embedded, by inserting a 120 ohm 1/2W 5% resistor between line B and A) and at the end (in GNM3D SERIES interface by connecting the terminal Awith the terminal T in the last instrument.
- 2. The network termination is necessary even in case of point-to-point connection and/or of short distances.
- 3. For connections longer than 1000m or if in the network there are more than 160 instruments (with 1/5 unit load as used in GNM3D SERIES interface), a signal repeater is necessary.
- 4. For bus connection it is suggested to use an AWG24 balanced pair cable and to add a third wire for GND connection. If a shielded cable is used, connect the shield to GND.
- 5. The GND should be connected to ground only at the host side.
- 6. If an instrument does not answer within the "max answering time", it is necessary to repeat the query. If the instrument does not answer after 2 or 3 consecutive queries, it is to be considered as not connected, faulty or reached with a wrong address. The same consideration is valid in case of CRC errors or incomplete response frames.

#### <span id="page-5-2"></span>1.3.2 MODBUS timing

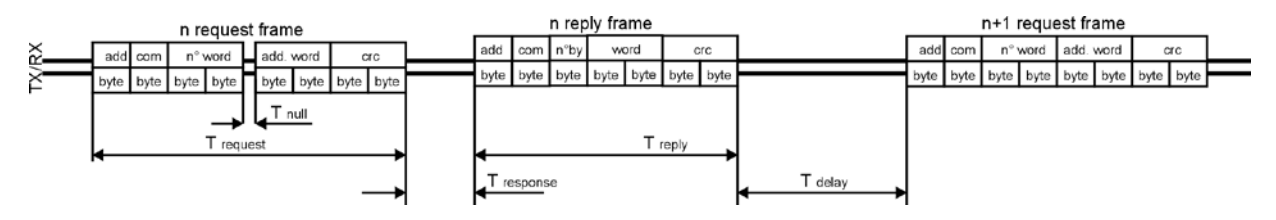

Fig. 1 : 2-wire timing diagram

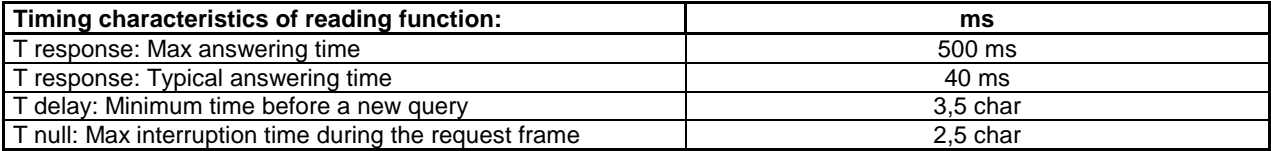

#### **2 TABLES**

#### <span id="page-6-1"></span><span id="page-6-0"></span>**2.1 Data format representation In Carlo Gavazzi instruments**

The variables are represented by integers or floating numbers, with 2's complement notation in case of "signed" format, using the following:

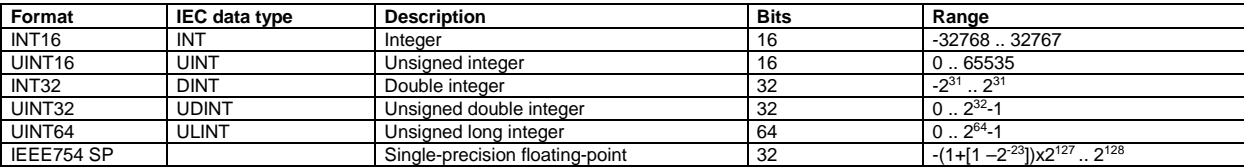

For all the formats the byte order (inside the single word) is MSB->LSB. In INT32, UINT32 and UINT64 formats, the word order is LSW-> MSW.

#### <span id="page-6-2"></span>**2.2 Geometric representation**

According to the signs of the power factor, the active power P and the reactive power Q, it is possible to obtain a geometric representation of the power vector, as indicated in the drawing below, according to EN 60253-23:

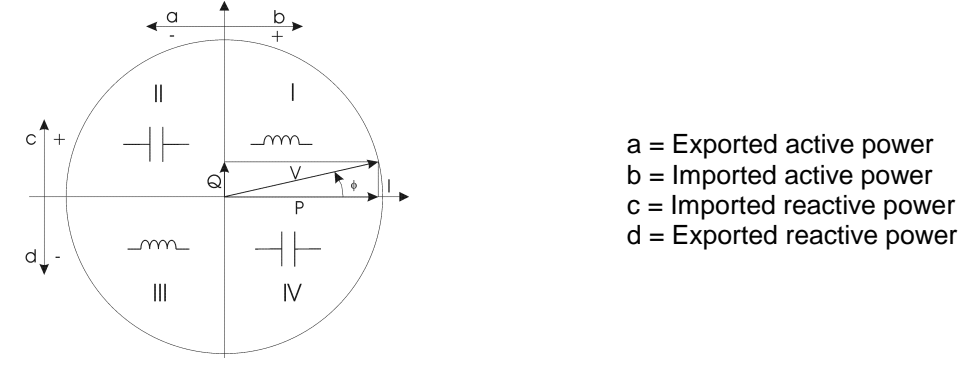

Fig. 2 : Geometric Representation

According to the measurement mode (easy connection or bidirectional), the following sign convention is used in GNM3D SERIES.

- Easy connection mode
	- o I always >0
	- o P always > 0<br>o kWh always
	- o kWh always increasing (MID version, GNM3D version)<br>o kvarh increases only when Q>0
	- o **kvarh increases only when Q>0**
	- PF only with C and L (without sign) indication
- Bidirectional mode)
	- $\circ$   $1 <$  or >0 (with indication of "-" sign)<br> $\circ$   $P <$  or >0 (with indication of "-" sign
	- $P <$  or  $>0$  (with indication of "-" sign)
	- $\circ$  kWh+ increasing only when P > 0 (only when Measurement menu is set to "B" in the GNM3D non-MID version or in the MID version GNM3D-LP)
	- o kWh- increasing only when  $P < 0$ <br>o kvarh+ increasing only when  $Q >$
	- o kvarh+ increasing only when  $Q > 0$ <br>o kvarh- increasing only when  $Q < 0$
	- o kvarh- increasing only when  $Q < 0$ <br>o PF with +C or +I indication
	- PF with  $\pm C$  or  $\pm L$  indication

GNM3D Series Communication Protocol

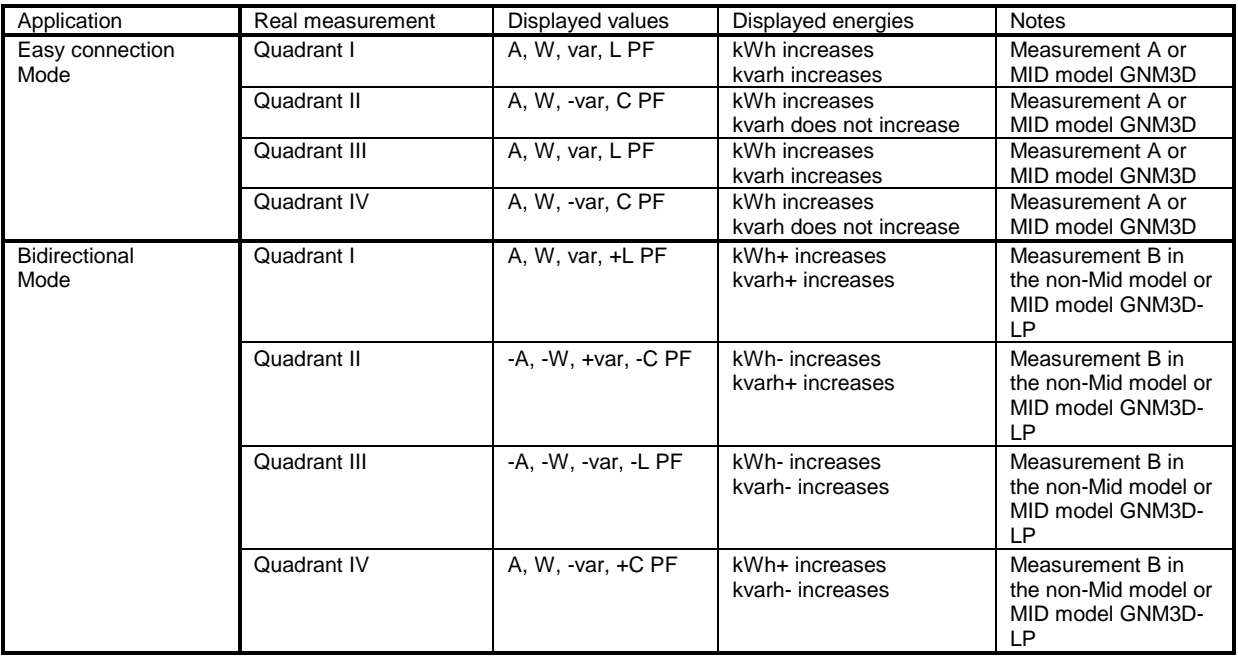

#### <span id="page-7-0"></span>**2.3 Maximum and minimum electrical values in GNM3D SERIES**

The maximum electrical input values are reported in the following table. If the input is above the maximum value the display shows "EEE".

Table 2.1-1

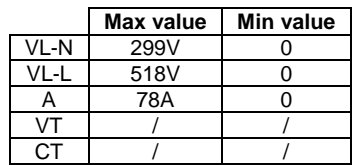

The overflow indication "EEE" is displayed when the MSB value of the relevant variable is 7FFFFFFFh (word order FFFF 7FFF).

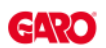

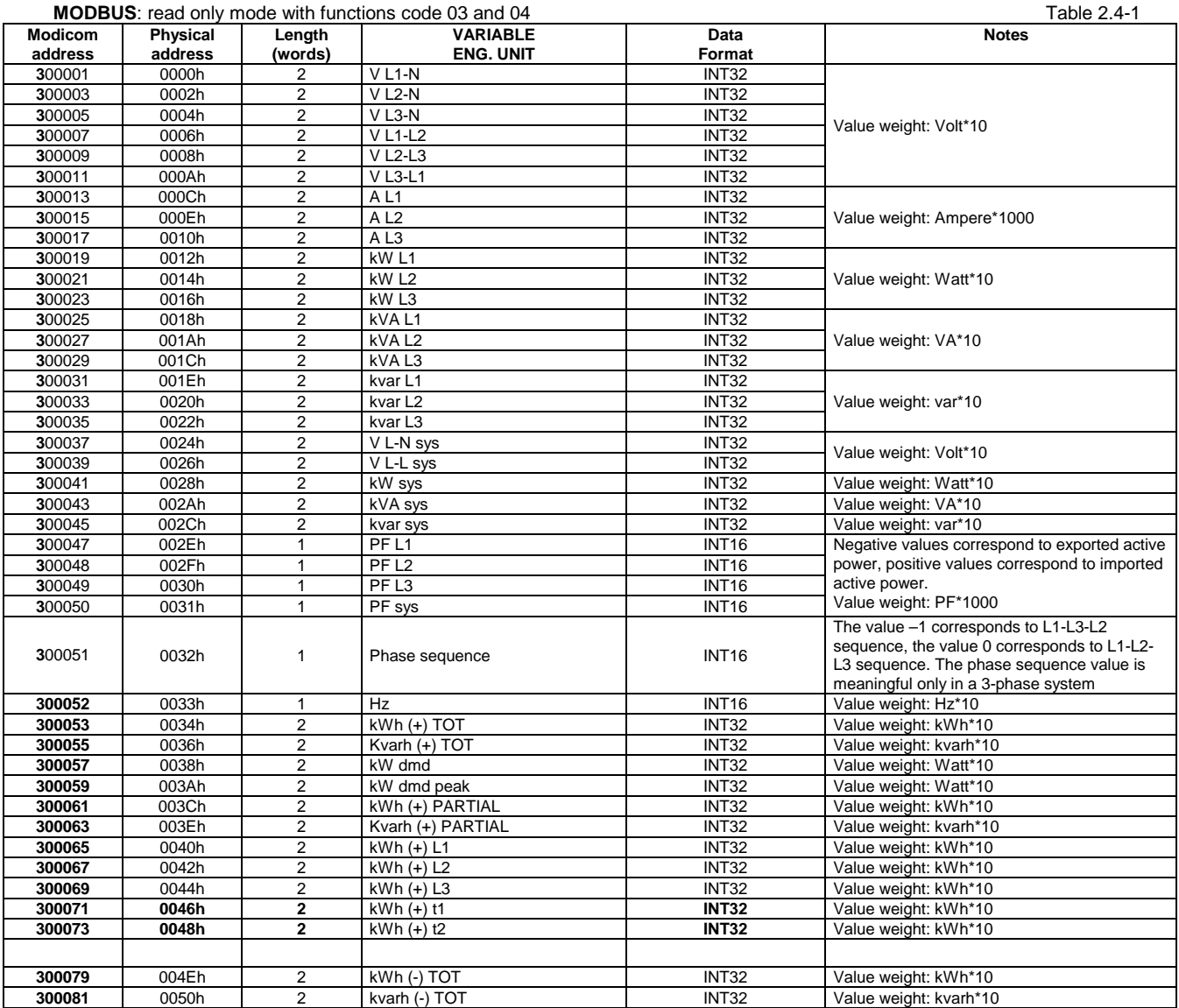

#### <span id="page-8-0"></span>**2.4 Instantaneous variables and meters (grouped by variable type)**

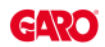

#### **Instantaneous variables and meters (grouped by phase)**

<span id="page-9-0"></span>**MODBUS**: read only mode with functions code 03 and 04 Table 2.5-1

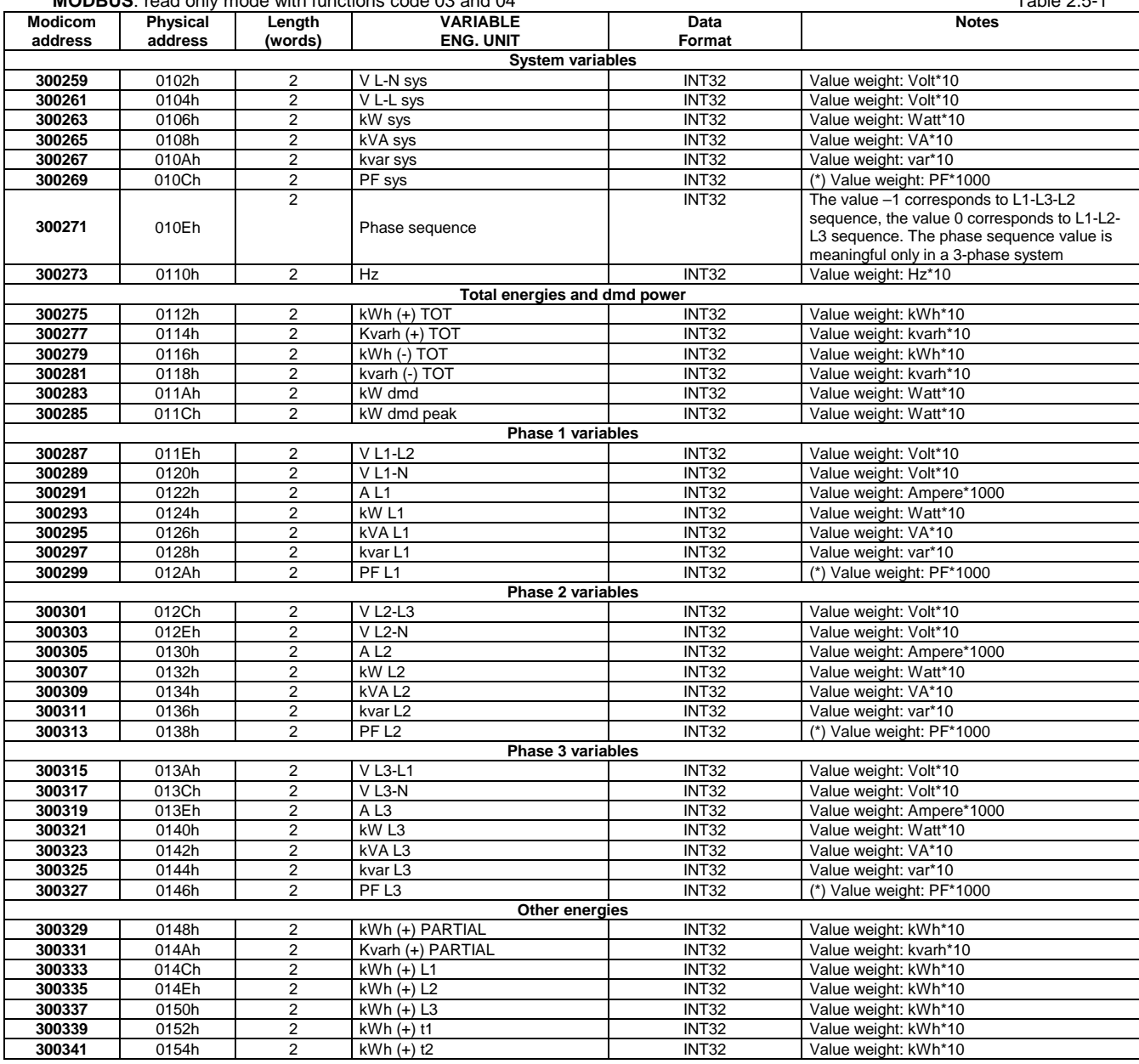

**Note \*:** Negative values correspond to exported active power, positive values correspond to imported active power.

**Note** Table 2.4-1 and 2.5-1 are equivalent and includes a copy of the same variable values.

**Note** For meters that support also 1-phase and 2-phase systems, the values relevant to phase 2 and 3 can still be read with a valid value, equal to 0

**Programming parameter note**: reading values in addresses not specified in the below tables returns an illegal data address exception.

#### <span id="page-10-0"></span>**2.5 Firmware version and revision code**

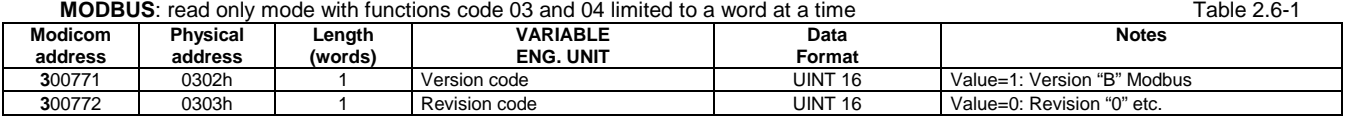

#### <span id="page-10-1"></span>**2.6 GARO identification code**

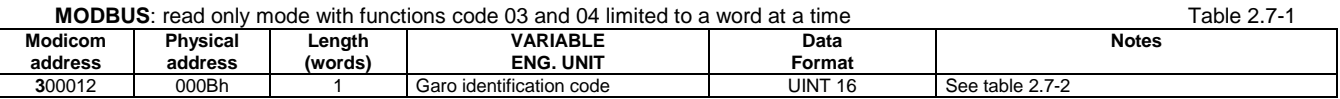

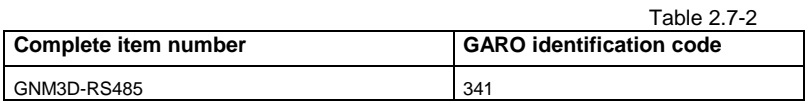

#### <span id="page-10-2"></span>**2.7 Programming parameter tables**

#### <span id="page-10-3"></span>2.7.1 Password configuration menu

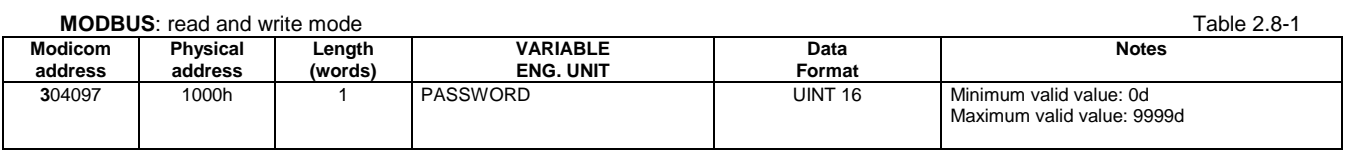

#### <span id="page-10-4"></span>2.7.2 System configuration menu

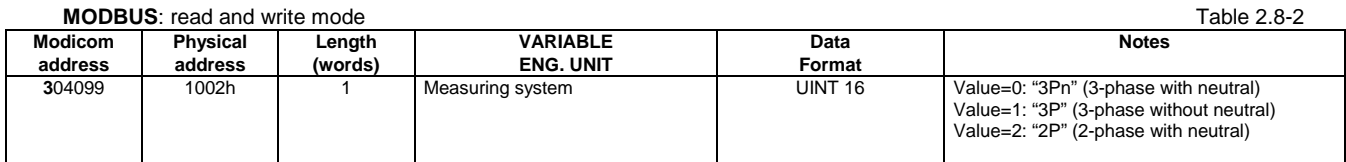

#### <span id="page-10-5"></span>2.7.3 PT and CT configuration menu

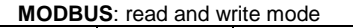

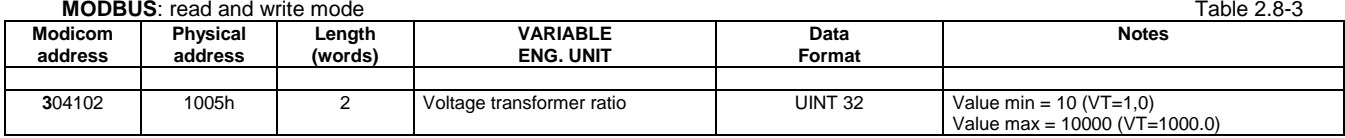

#### <span id="page-10-6"></span>2.7.4 Dmd and pulse outs configuration menu

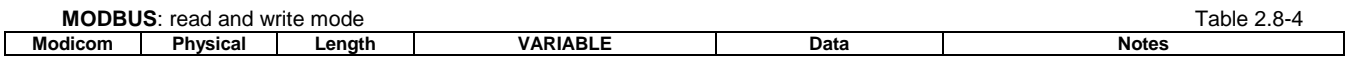

GNM3D Series Communication Protocol

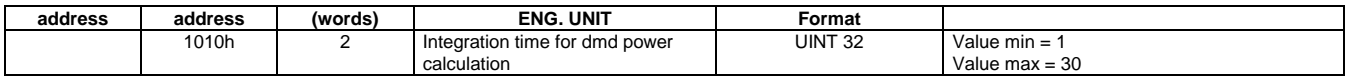

#### <span id="page-11-0"></span>2.7.5 Other functions configuration menu

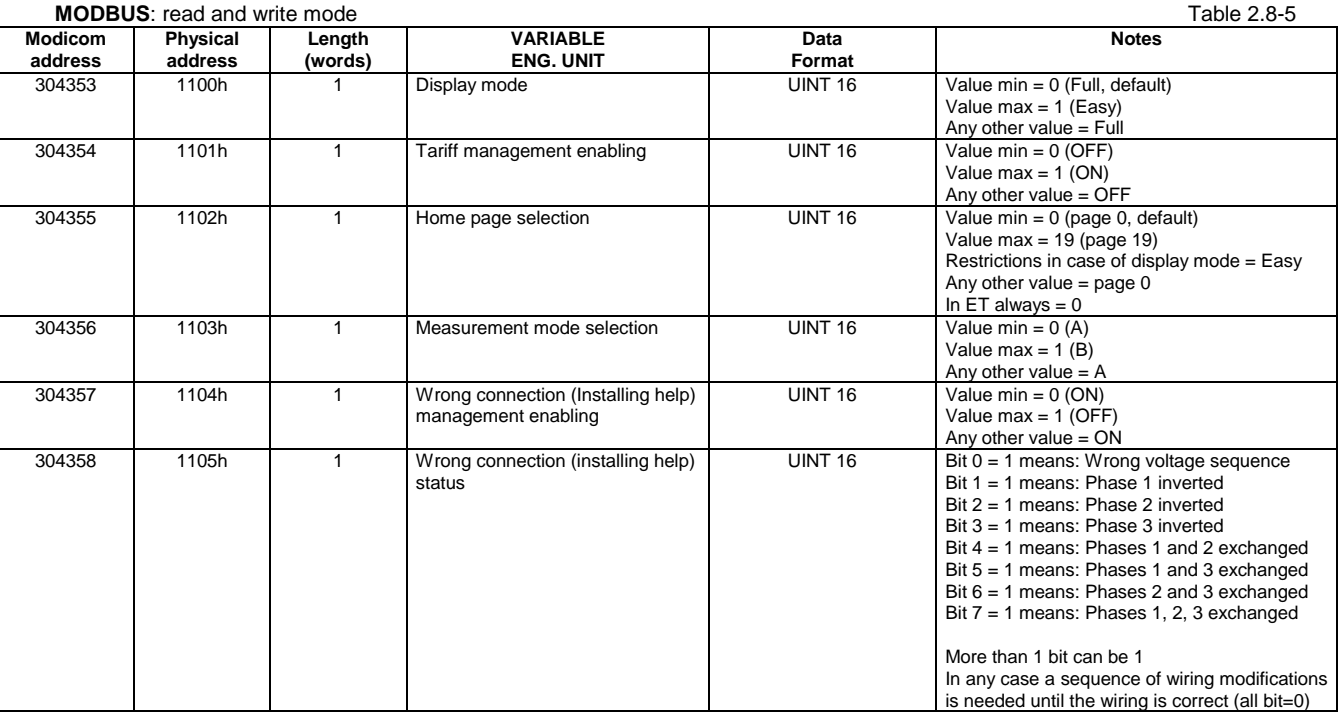

#### <span id="page-11-1"></span>2.7.6 Active tariff selection

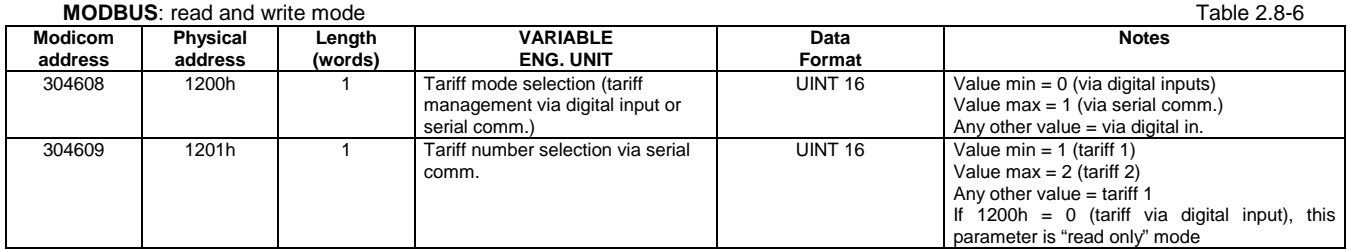

#### <span id="page-11-2"></span>2.7.7 Serial port configuration menu

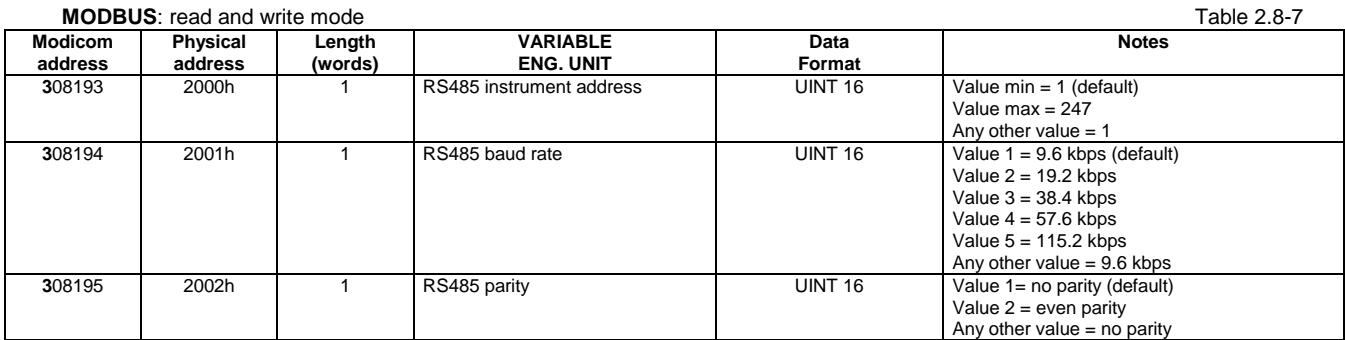

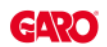

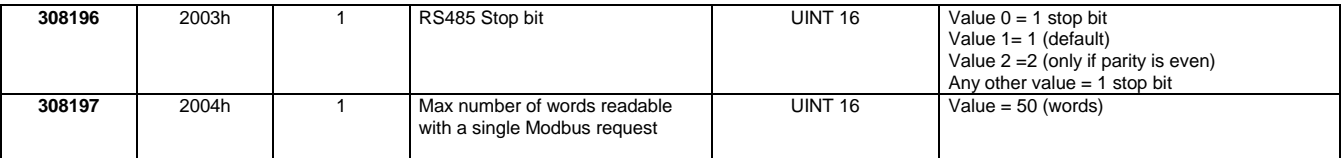

Note: The number of stop bits is fixed to "1" if parity is EVEN.

#### <span id="page-12-0"></span>2.7.8 Reset commands

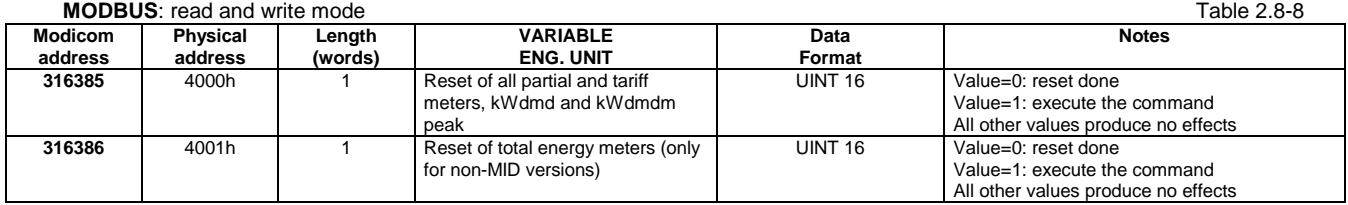

#### <span id="page-12-1"></span>2.7.9 Serial number

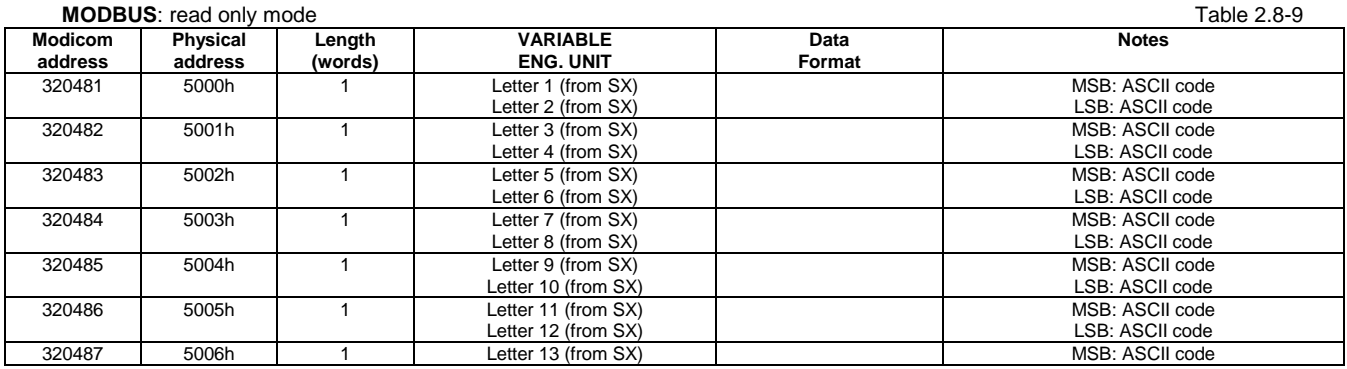

<span id="page-12-2"></span>2.7.10 Note

The default value shall be automatically assigned to the parameters when an out-of-range or invalid value is written.